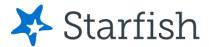

# Building a Degree Plan in Starfish

## **Getting Started**

## Log In

On the main page of the EvCC website, click on the Starfish link. (You can also access Starfish through some Canvas courses.)

| / EV/EDETT                                                              | MyEvCC Class Schedule Canvas Starfish Directory Studen |
|-------------------------------------------------------------------------|--------------------------------------------------------|
| COMMUNITY COLLEGE                                                       | International Library Bookstore                        |
| Log into Starfish using the same username a                             | nd password as your Canvas login.                      |
| COMMUNITY COLLEGE                                                       | Sign In to Starfish                                    |
| Welcome to Starfish!                                                    | Username                                               |
| Log in with your EvCC username and password.                            | Password                                               |
| For training and information on how to use Starfish, v<br>Landing Page. | isit the Starfish                                      |
| Don't know your username? Having trouble logging in? You ca             | an look up your Login Forgot password                  |
|                                                                         |                                                        |

Click on the 3-bar menu next to *My Success Network* in the blue bar.  $\equiv$  *My Success Network* 

Select Degree Planner from the menu.

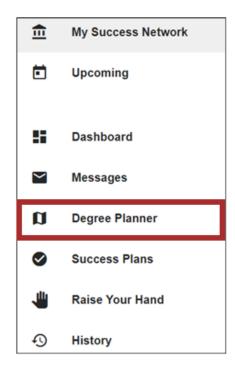

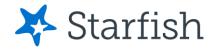

# Creating a Plan

#### Click on Create New Plan.

| My Plans                                                                                                    |
|----------------------------------------------------------------------------------------------------|
| Degree Planner is a tool to assist in the evaluation and planning of a student's academic and professional/technical goals while at<br>Everett Community College.                                                                                                    |
| The Degree Planner combines any courses that have been successfully completed at EvCC, any officially transferred-in courses from different institutions via a <u>Transfer Credit Evaluation</u> , and current enrollment records here at EvCC. The plan also takes into account placement received once the <u>Placement Form</u> is evaluated, which should be done early in the planning process. |
| This information is then appropriately distributed within the Degree Plan(s) you create. Completed credits, along with the anticipated future course offerings, provide a good understanding of the progress being made towards completion of the degree and/or certificate being pursued.                                                                                                    |
| If you are retaking a course it is important to submit a completed <u>Course Repeat Card</u> to the Enrollment Services office so only the higher grade is included in your GPA.                                                                                                    |
| ** Important Note ** Degree Planner is an academic planning and tracking tool. Students must register for classes either online or via the Enrollment Services office.                                                                                                    |
| + Create New Plan                                                                                                    |
| I<br>L                                                                                                    |

If you know the title of the Degree or Certificate to add, you can type it in the Program box. If you do not, click on the **Browse** button above the Program box.

| Catalog Year       |              |               |        |
|--------------------|--------------|---------------|--------|
| 2022 - 2023        | ~            |               |        |
| Program            |              |               | Browse |
| Start typing to ac | ld a program |               |        |
| Advanced Setting   | 5            |               |        |
|                    | Cancel       | Build My Plan |        |

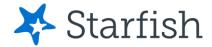

Select the degree or certificate you want to build.

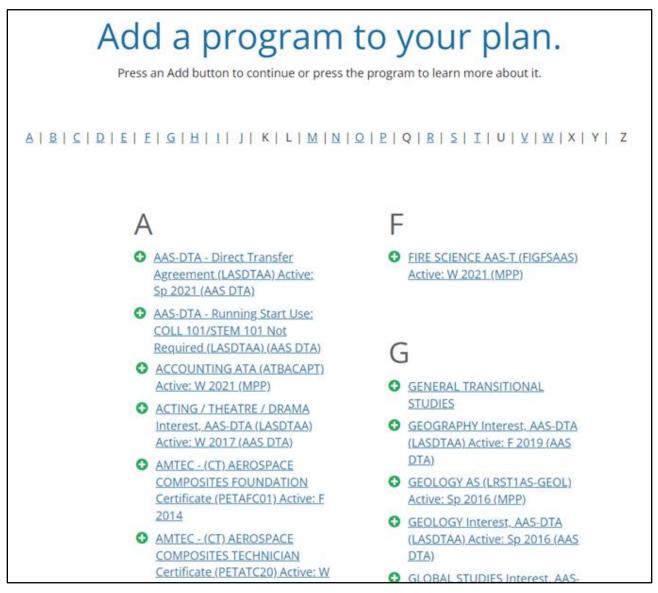

#### Click on Add to plan to add it to your record.

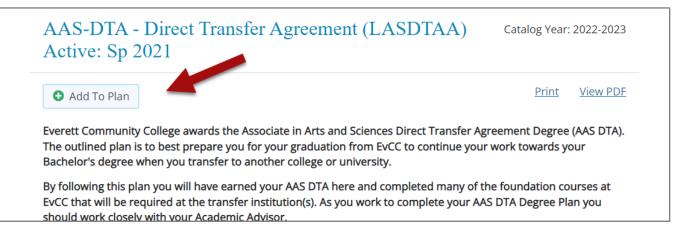

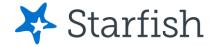

### **Setting Details**

Degree Planner defaults to the belief that you will be taking a full-time credit load and will not take any classes during Summer quarter. To change this, or to personalize the availability and preferences for your schedule, click on **Advanced Settings**.

| Winter 202    | 3                                                                                                    |                       | ~      |
|---------------|----------------------------------------------------------------------------------------------------|-----------------------|--------|
| About how r   | nany units do you w                                                                                                    | ant to take per term? |        |
| 16            |                                                                                                    |                       |        |
| Do you want   | t to take summer cla                                                                                                    | asses?                |        |
| 🔾 Yes 🍥       |                                                                                                    |                       |        |
| What type o   | f schedule do you p                                                                                                    | refer?                |        |
| Less time     | e between classes                                                                                                    |                       |        |
| Fewer data    | ays with classes                                                                                                    |                       |        |
| When do yo    | u prefer to go to cla                                                                                                    | ss?                   |        |
| Anytime       | O Afternoon                                                                                                    |                       |        |
| Morning       | ⊖ Evening                                                                                                    |                       |        |
| What days a   | re you available?                                                                                                    |                       |        |
| S M T         | W T F S                                                                                                    |                       |        |
|               | Image: Image: |                       |        |
| What is the   | earliest class you ca                                                                                                    | n attend?             |        |
| 7 AM          |                                                                                                    |                       | ~      |
|               |                                                                                                    |                       |        |
| What is the I | latest class you can                                                                                                    | attend?               |        |
|               |                                                                                                    |                       | $\sim$ |

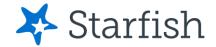

Choose the appropriate *Catalog Year* for when you started or will start your plan. This makes sure the right set of classes is built into your plan. Click on *Build Plan* to incorporate your preferences, current enrollment, previously completed courses at EvCC, and any/all officially transferred in courses.

| Catalog Year     |                   |                          |          |
|------------------|-------------------|--------------------------|----------|
| 2022 - 2023      | ~                 |                          |          |
| Program          |                   |                          |          |
| AAS-DTA - Direc  | t Transfer Agreem | ient (LASDTAA) Active: S | p 2021 🗙 |
| Add another prog | <u>gram</u>       |                          |          |
| Advanced Setting | 35                |                          |          |
|                  | Cancel            | Build Plan               |          |

It's possible there may be a Math or English "pre-select" so that Degree Planner knows how far out to build English or Math in your plan. Once you have either selected a course or skipped this step, the plan will build as noted above.

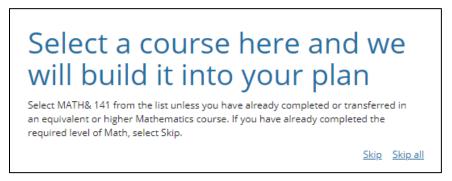

There will be a progress bar indicates progress as Degree Planner pulls in all the information it has. Sometimes, it stalls. If this happens, simply click on **Back to Plans**, and typically the plan will have built.

| E | Building your plan |  |
|---|--------------------|--|
|   |                    |  |
|   | 3%                 |  |

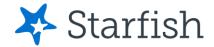

# **Plan Details**

#### **Error Messages – Possibly Placement**

Once the plan has been built, clicking on the **View X unmet requirement(s)** will take you unmet requirements. These can include diversity or residency requirements (which will resolve as you plan on designated diversity courses or plan specific courses that meet the total residency requirement. This error message will also include a list of the course(s) that cannot be built because no placement has been established. This may include any English or Math classes and any with these as prerequisites. **Placement is REALLY important!** Reach out to registration@everettcc.edu for information about placement.

| A Your plan doesn't meet the requirements for the program you've selected. <u>View 1 unmet requirement</u> |          |                 |                                      |                           | $\times$ |
|----------------------------------------------------------------------------------------------------|----------|-----------------|--------------------------------------|---------------------------|----------|
| « <u>back to plans</u><br>My AAS -<br>(B692) Pl                                                            |          | nsfer Agreement | Plan Status In<br>Program Progress 0 | Progress<br>of 90 credits |          |
| Courses                                                                                                    | Schedule | Requirements    | Approve                              | Print                     | More 🕶   |

#### **Student Records**

To view transferred in and/or completed classes (successful or not), as well your established placement, click on *More* and then *Student Records*.

| val Print More 🕶<br>Plan History | Student Records        |
|----------------------------------|------------------------|
| Student Records                  | Courses 0 Records      |
| Rebuild Plan                     |                        |
| Delete Plan                      | Test Results 5 Records |

The **Courses** view in **Student Records** will list all your classes - click on the course to expand it for more information, such as whether the class was passed or not, and in which Distribution Area the class is or is not being used within this plan.

| MATH&141<br>Winter 2017 MATH&141 A                                                                                  | M2                       |                   | S Credits     |
|----------------------------------------------------------------------------------------------------|--------------------------|-------------------|---------------|
| Status<br>Completed                                                                                                 | Grade<br>Letter Grade: B | Instructor<br>TBD | Flags<br>None |
| Used by "Quantitative - Complete 5 credits from the Updated 10/18/2019 12<br>DTA approved Quantitative Skills list" |                          |                   |               |

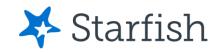

Placement is found in the **Test Results** section of the **Student Records**. Entries can reflect different types of placement.

ACPLC-NGREA: 244 and ACPLC\_NGQAS: 248 are placement based on Accuplacer scores.

WA050-050E0: 101 is an EvCC-generated placement for ENGL&101.

ENGL&\_101\_GPA: ENGL&\_101\_GPA is another type of placement, this one based on grades.

Degree Planner factors these into determine whether you have met course requirements based on placement.

The <u>EvCC Placement webpage</u> has details about the placement process.

| Test Results                          | 8 Records                           |
|---------------------------------------|-------------------------------------|
| + Add Test Result                     |                                     |
| ACPLC-NGREA: 244<br>03/01/2020        | ✔ O<br>Updated 10/25/2022 1:21 p.m. |
| ACPLC-NGQAS: 248<br>03/01/2020        | Vpdated 10/25/2022 1:21 p.m.        |
| WA050-050E0: 101                      | Updated 10/25/2022 1:21 p.m.        |
| ENGL&_101_GPA: ENGL&_10<br>02/08/2022 | 01_GPA Updated 10/25/2022 1:21 p.m. |

## **Different Views in Degree Planner**

There are three sections of the Degree Planner: **Courses**, **Schedule**, and **Requirements**. All of these are included if you print or save the plan as a PDF.

### **Courses View**

This shows the classes as drag-and-drop placeholders for the certificates and degrees. The boxes will appear in 3 different ways: solid with actual section information included, solid without any section information, and with a dotted box around the general distribution area requirements.

| My AAS-DTA -                                             | Direct Transfe                                          | er Agre           | ement (Be | 692) Plan                 | Plan Status<br>Program Progress | In Progress<br>0 of 90 credits                                          |                   |
|----------------------------------------------------------|---------------------------------------------------------|-------------------|-----------|---------------------------|---------------------------------|-------------------------------------------------------------------------|-------------------|
| Courses                                                  | Schedule                                                | Requirem          | ents      |                           | Request Approval                | Print                                                                   | More 🕶            |
| + Add Course                                             |                                                         | Z                 |           |                           | Year 🚺 Term                     |                                                                         | Show Comments     |
| 2021-22                                                  |                                                         |                   |           |                           | -                               |                                                                         |                   |
| Summer 2021<br>0 Credits<br>No planned courses this term | Fall 2021<br>12 Credits                                 | Winter<br>15 Cred |           | Spring 2022<br>15 Credits |                                 |                                                                         |                   |
|                                                          | CMST&230<br>Mo, Tu, We, Th, Fr                          | × ENG             | L098      | × ENGL&101D               | ×                               |                                                                         |                   |
|                                                          | TBA - TBA<br>Online                                     | MAT               | H086      | × MATH&107                | ×                               |                                                                         |                   |
|                                                          | COLL101<br>Mo, We   7:50 AM -<br>8:40 AM<br>TBA         | × Elect           | ives      | × Social Sciences         | ch                              | ect a course to get m<br>lange the term a cours<br>rm drop-down or drag | se is in, use the |
|                                                          | MATH076<br>Mo, Tu, We, Th   8:50<br>AM - 9:50 AM<br>TBA | ×                 |           |                           |                                 |                                                                         |                   |

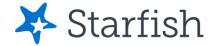

#### **Selecting Courses**

Within the *Courses view* and clicking on the course box(es), the options that will fulfill the requirement will appear.

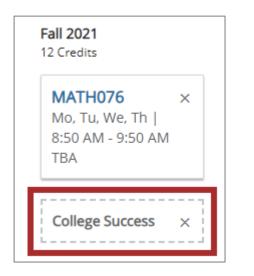

Clicking on the desired subject will bring up a list of the section options for that course. Click on the course you want to add to your plan.

| Add Course<br>Choose a course that meets this requirement | νt.    |
|-----------------------------------------------------------|--------|
| College Success<br>COLL101 2 Credits 43 offer             | ings 🕂 |
| College Success in STM<br>STEM101 2 Credits 8 offerin     | ₽gs    |

The class options will appear for selection. A specific section can be built into the plan, or the course in general can be built into the plan. Add generally or specifically by clicking on the *Add* button. You can choose when to plan the course by selecting *Term*.

| Choose a course that meets this requirement.<br>COLLIO1<br>College Success<br>2 Credits , 73 Offerings |           | By selecting a section, the COLL 101<br>placeholder (dotted box) has been<br>replaced by the specific section<br>selected. |
|----------------------------------------------------------------------------------------------------|-----------|----------------------------------------------------------------------------------------------------|
| Term                                                                                                   |           |                                                                                                    |
| Fall 2021                                                                                              | ~         | Fall 2021                                                                                                    |
| Section                                                                                                |           | 12 Credits                                                                                                    |
| Search section details                                                                                 | ۹         | COLL101 ×                                                                                                    |
| Ex: section number or start time                                                                       |           | Mo, Tu, We, Th, Fr   TBA -                                                                                                 |
| Meets 09/20/2021 - 12/03/2021                                                                          |           | TBA                                                                                                    |
| O COLL 101 LS2<br>College Success 0774                                                                 | 2 credits | Online                                                                                                    |
| Days / Times / Location W 2:30 PM - 4:30 PM TBA<br>Meets 09/20/2021 - 12/03/2021                       |           | MATH076 ×                                                                                                    |
| COLL 101 LS3     College Success 0776                                                                  | 2 credits | Mo, Tu, We, Th   8:50 AM<br>- 9:50 AM                                                                                      |
| Days / Times / Location MW 7:50 AM - 8:40 AM TBA<br>Meets 09/20/2021 - 12/03/2021                      |           | ТВА                                                                                                    |
| O COLL 101 LS4<br>College Success 0778                                                                 | 2 credits | Communication - Compl ×                                                                                                    |
| Back Add                                                                                               |           | L                                                                                                    |

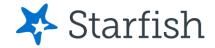

#### **Credit-Load Warning Messages**

Degree Planner is set up with the assumption that you will be attending full-time. If you plan fewer than 12 credits, an error message appears as a warning to be sure this is really the best credit load choice for you.

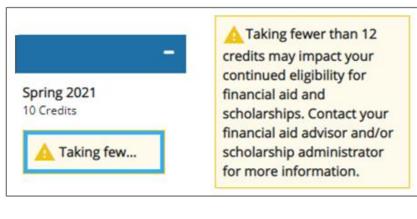

You will also receive a warning if you exceed the credit limit EvCC allows without permission.

| -<br>Spring 2021<br>25 Credits | A Students can take up to<br>20 credits without<br>permission. Any more than<br>that will require permission<br>from either the Registrar or |
|--------------------------------|----------------------------------------------------------------------------------------------------|
| A Students c                   | Director of Admissions.                                                                                                    |

#### **Schedule View**

Your planned schedule is presented in a grid format, with each course listed in a consistent color. Courses that are online will only be listed at the bottom, not in the grid.

|                       | My AAS-DTA - Direct Transfer Agreement                               |                    |               |                  |              |  |  |
|-----------------------|----------------------------------------------------------------------|--------------------|---------------|------------------|--------------|--|--|
| (B692) Pl             |                                                                      | Program Progress 0 | of 90 credits |                  |              |  |  |
| Courses               | Schedule                                                             | Requirements       |               | Request Approval | Print More 🕶 |  |  |
| Fall 2021 12 cm       | Fall 2021 12 credits scheduled   Reschedule my courses               |                    |               |                  |              |  |  |
|                       | Monday                                                               | Tuesday            | Wednesday     | Thursday         | Friday       |  |  |
| 8:00 AM               | COLL101                                                              |                    | COLL101       |                  |              |  |  |
| 9:00 AM               | MATH076                                                              | MATH076            | MATH076       | MATH076          |              |  |  |
| 10:00 AM              |                                                                      |                    |               |                  |              |  |  |
| 11:00 AM              |                                                                      |                    |               |                  |              |  |  |
| MATH076 Mathematica   | MATH076 Mathematical Literacy - MATH 076 LSA -MTWR 8:50 AM - 9:50 AM |                    |               |                  |              |  |  |
| CMST&230 Small Group  | CMST&230 Small Group Comm - CMST&230 OL -MTWRF- TBA - TBA            |                    |               |                  |              |  |  |
| COLL101 College Succe | COLL101 College Success - COLL 101 L53 -M-W 7:50 AM - 8:40 AM        |                    |               |                  |              |  |  |

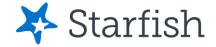

#### **Requirements View**

This indicates the courses required for the certificates and degrees, listed by Distribution Area or specific completion levels or order, as directed. This details courses planned in the different quarters to come, those that are not yet planned, and those completed either at EvCC or that have been officially transferred in. If applicable, Residency and Diversity requirements are also noted.

| My AAS-D                                         | TA - Direct Tra                                     | insfer Agreement (B692                                           | 2) Plan           | Plan Status<br>Program Progress | In Progre<br>0 of 90 cr |                    |        |
|--------------------------------------------------|-----------------------------------------------------|------------------------------------------------------------------|-------------------|---------------------------------|-------------------------|--------------------|--------|
| Courses                                          | Schedule                                            | Requirements                                                     |                   | Request Approval                | $\searrow$              | Print              | More 🕶 |
|                                                  |                                                     |                                                                  |                   | Show All                        | ~                       | By Grouping        | ~      |
| AAS-DTA - Direct                                 | : Transfer Agreement (E                             | 3692) 2020 - 2021                                                |                   |                                 |                         |                    |        |
| BASIC COMMUN                                     | ICATION SKILLS - 10 CRED                            | ITS TOTAL                                                        |                   |                                 |                         |                    |        |
| Select courses from th                           | ne DTA approved Communication S                     | kills course list. At least 5 credits must be earned in Englisi  | h Composition.    |                                 |                         |                    |        |
| ENGL&101: Englis                                 | sh Composition I                                    |                                                                  |                   |                                 |                         |                    |        |
| ENGL&101D<br>English Compositi                   | on I                                                | 5 Credits                                                        |                   | Planned for                     | Spring 2022             | 2                  |        |
| Communication -<br>Basic Communica               | Complete 5 additional credits<br>ations Skills list | from the DTA approved                                            |                   |                                 |                         |                    |        |
| CMST&230<br>Small Group Comr                     | m                                                   | 5 Credits                                                        |                   | Planned for                     | Fall 2021               |                    |        |
| BASIC QUANTITA                                   | ATIVE SKILLS - 5 CREDITS T                          | OTAL                                                             |                   |                                 |                         |                    |        |
| Select courses from th<br>requirements of the ti |                                                     | s course list. The institution(s) you are looking to transfer to | o may require dif | ferent Quantitative Skills      | courses. Be             | e sure to verify t | the    |
| Quantitative                                     |                                                     |                                                                  |                   |                                 |                         |                    |        |
| MATH&107                                         |                                                     | 5 Credits                                                        |                   | Planned for                     | Spring 2022             | 2                  |        |

Courses can be added in from this section, just as they were in the Courses section. Clicking on *Add Course* will bring up the options to fulfill that specific requirement. Warnings for unmet prerequisites will be noted with a yellow triangle.

| Add Course<br>Choose a course that meets this requirement.                                    | Start typing course number or name.                                                                                                    |
|-----------------------------------------------------------------------------------------------|----------------------------------------------------------------------------------------------------|
| Cultural Anthropology                                                                         | CMST&210<br>Interpersonal Comm<br>5 Credits , 33 Offerings                                                                                                    |
| ANTH&206D 5 Credits 7 offerings A Completion of ENGL& 101, or ENGL& 101D, with a C or higher. | Term<br>Fall 2022                                                                                                    |
| Public Speaking                                                                               | Section<br>Sections are not yet scheduled for this term                                                                                                    |
| CMST&220 5 Credits 7 offerings                                                                | Cancel Save                                                                                                    |
| Small Group Comm CMST&230 5 Credits 2 offerings                                               | Description<br>(H) Theory and skills relating to social, family, and work situations. Language usage,<br>nonverbal communication, dealing with conflict, perception, and self-concept.<br>(Formerly SPCH 100) |

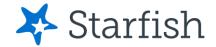

### **Viewing Comments**

Comments can be posted on a plan by your advisor or other staff members. These are also included in the printed/PDF plan. If these have been made, they can be viewed by selecting **Show Comments** inside a plan.

| Plan Status In Progress<br>Program Progress 0 of 90 credits | Request Approval Print More -<br>Year Hide Comments                                                                                                    |
|-------------------------------------------------------------|----------------------------------------------------------------------------------------------------|
| Request Approval Print More 🕶                               | - Comments                                                                                                    |
| Year Term Show Comments                                     | X<br>Testo's plan is looking good. We'll<br>want to be sure to track on the English<br>sequence, which may be a trickier<br>thing.<br>Betsy Stam<br>4/8/2021 7:11 PM |

## **Plan Approvals**

You can request approval of a plan by your advisor. Plans can be approved with an expiration date or through the end of the plan. When a plan has not yet been approved, the half-filled blue circle will appear.

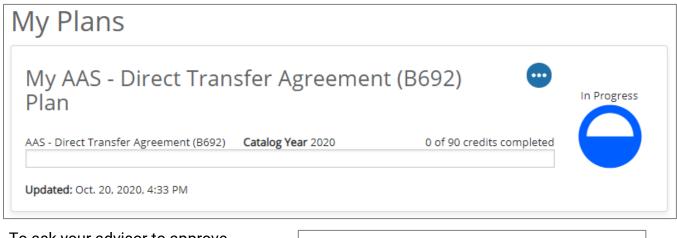

To ask your advisor to approve your plan, click on **Request Approval**, type in your message, and click **Send** to notify your advisor of your request.

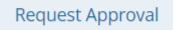

# **Request Approval**

Enter any questions or comments you have for your advisor.

I have my first year of classes figured out. I'm going to take English in the summer to get things started. I can only take one class then, so this makes snese to me. What do you think?

Cancel Send

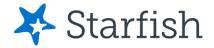

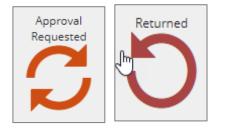

There will be a two-arrow icon on your *My Plans* page indicating approval has been requested.

If your plan is not approved, you will see a one-arrow icon indicating the plan has been returned.

When approved by your advisor, the half-filled blue circle then becomes a green emblem with a white checkmark, along with the assigned approval window.

| My AAS - Direct Transfer<br>Agreement (B692) Plan     | Active •••• Approved<br>Through<br>Spring 202 |  |
|-------------------------------------------------------|-----------------------------------------------|--|
| AAS - Direct Transfer Agreement (B692) Catalog Year 2 | 2020 0 of 90 credits completed                |  |
| Updated: Oct. 21, 2020, 8:02 AM                       |                                               |  |

To view any comments your advisor added when approving the plan, click on *View Comments*.

| Degree Plan          | nner                                                                                                    |                              |                  |
|----------------------|----------------------------------------------------------------------------------------------------|------------------------------|------------------|
| 🙂 Your p             | lan has been approved through Spring 2021! <u>View Comme</u>                                                                                                    | <u>ents</u>                  |                  |
| « <u>back to pla</u> | <u>ns</u>                                                                                                    |                              |                  |
| My A                 | AS - Direct Transfer                                                                                                    | Plan Status<br>Approved thro | ough Spring 2021 |
| Agree                | Program<br>Progress                                                                                                    | 0 of 90 credits              |                  |
| Plan                 | History                                                                                                    |                              |                  |
|                      | Carrie Wyatt approved the plan                                                                                                    | 10/2                         | 1/2020 08:02     |
|                      | <ul> <li>Your plan has been approved through Spring 2021! <u>View Comments</u></li> <li><u>         * back to plans</u>         My AAS - Direct Transfer         Approved through Spring 2021         Program         Programs         O of 90 credits     </li> </ul> |                              |                  |
|                      | <u>View snapshot</u>                                                                                                    |                              |                  |
| Ð                    | Plan created                                                                                                    | 123.27                       | 1/2020 07:47     |

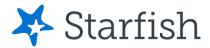

## Saving and Printing your Degree Plan Report

Plans can be printed, saved, or simply reviewed by clicking on *Print*.

| Cour                                                               | ses Schedule                                                                                                    | Requirer                                                                      | ments    | Approve         | Print                               | More<br>• |
|--------------------------------------------------------------------|----------------------------------------------------------------------------------------------------|-------------------------------------------------------------------------------|----------|-----------------|-------------------------------------|-----------|
| 8/2020<br>My AAS - Direct                                          | My AAS - Direct Transfer Agreement (B892) Plan<br>Transfer Agreement (B692) Plan                                       | Testo Student                                                                 | <b>A</b> | Print           |                                     | 5 pages   |
| AAS - Direct Transfe<br>Plan Status: In Prog<br>Catalog Year: 2020 | gress Email: txstudent                                                                                                 | Student ID: #808000000<br>02@students.everettcc.edu<br>Institution: EVERETTCC |          |                 |                                     |           |
| Term<br>Winter 2021                                                | Course Information<br>ENGL098 - ENGL 098 HY - Intro to College Writing Intro to College                                | Credits<br>5                                                                  |          | Destination     | Save as PDF                         | *         |
| 15 Credits                                                         | Writing 3668<br>Registration# 3668                                                                                     |                                                                               |          |                 |                                     |           |
|                                                                    | Placeholder<br>College Success - complete 1<br>Placeholder                                                             | 2                                                                             |          | Pages           | All                                 | *         |
|                                                                    | Electives - Complete at least 28 credits from any DTA Distribution Area list<br>Placeholder                            | 3                                                                             |          |                 |                                     |           |
|                                                                    | Electives - Complete at least 28 credits from any DTA Distribution Area Est                                            | 5                                                                             |          | Pages per sheet | 1                                   | *         |
| Spring 2021<br>15 Credits                                          | ENGL&101 - ENGL&101 F - English Composition I English<br>Composition I 3704<br>Registration# 3704                      | 5                                                                             |          |                 | D ( 1)                              |           |
|                                                                    | Placeholder<br>Communication - Complete 5 additional credits from the DTA approved<br>Basic Communications Skills list | 5                                                                             |          | Margins         | Default                             | *         |
|                                                                    | Placeholder<br>Social Sciences - Complete 15 credits from the DTA approved Social<br>Sciences list                     | 5                                                                             |          | Options         | <ul> <li>Headers and for</li> </ul> | oters     |
| 2020-21 Total Credi                                                | its: 30                                                                                                    |                                                                               |          |                 |                                     | anhian    |
| Summer 2021<br>O Credits                                           | No courses scheduled                                                                                                   |                                                                               |          |                 | Background gra                      | aphics    |
| Fall 2021                                                          | Placeholder<br>Humanities - Complete 15 credits from the DTA approved Humanities list                                  | 5                                                                             |          |                 |                                     |           |
| 15 Credits                                                         | Placeholder<br>Lab Science - Complete 5 credits from the DTA approved NS-Lab Science list                              | 5                                                                             |          |                 |                                     |           |
|                                                                    | Placeholder<br>Natural Sciences - Complete 10 credits from the DTA approved Natural<br>Sciences list                   | 5                                                                             |          |                 |                                     |           |
| Winter 2022                                                        | MATH092 - Elemvintermediate Alg II                                                                                     | 5                                                                             |          |                 |                                     |           |
| 15 Credits                                                         | Placeholder<br>Social Sciences - Complete 15 credits from the DTA approved Social<br>Sciences list                     | 5                                                                             |          |                 |                                     |           |
|                                                                    | Placeholder<br>Humanities - Complete 15 credits from the DTA approved Humanities list                                  | 5                                                                             |          |                 |                                     |           |
|                                                                    |                                                                                                    |                                                                               |          |                 |                                     |           |
|                                                                    |                                                                                                    |                                                                               |          |                 | Dave                                | Canaal    |
| s://blaise.degreeplanner                                           | starfishsolutions.com/sfplan/print_plan/2488/                                                                          | 1                                                                             | .5       |                 | Save                                | Cancel    |

## Things to Remember

- Placement is very important. Without it, a plan may not be able to build.
- If you don't have an assigned advisor and you need plan approval, submit "Approve Plan" and the Entry Advising center will review your plan.
- If you are working toward any DTA emphasis, always be sure to run the "basic" AAS-DTA as well.
- At any time, you can have one active plan, one approved plan, and any number of other plans.
- Up to three credentials can be stacked within one plan. This is useful if you are completing a degree that includes stacked certificates. Build this by adding each plan at the beginning before you push the **Build Plan** button. Each plan is shown individually on the Requirements tab, but the courses will build out what is necessary without any duplicate courses.